# Konfiguration des MAC-Adressen-Klons auf dem SPA8000-Telefonadapter  $\overline{\phantom{a}}$

### Ziel

Eine MAC-Adresse (Media Access Control) ist ein eindeutiger 12-stelliger Code, der einer Netzwerkschnittstelle zur Identifizierung zugewiesen wird. Ihr Internetdienstanbieter (ISP) weist IP-Adressen basierend auf der MAC-Adresse des angeschlossenen Geräts zu. MAC-Klonen bedeutet, dass die gleiche MAC-Adresse logisch verschiedenen Geräten zugewiesen wird. Manchmal registriert ein Benutzer die MAC-Adresse bei seinem ISP-Provider, sodass der ISP-Provider dieselbe IP für die registrierte MAC-Adresse zuweist. Wenn der Benutzer verschiedene Geräte mit derselben IP-Adresse verwenden möchte, kann er MAC Cloning verwenden, um dieselbe registrierte MAC-Adresse für die anderen Geräte zu verwenden. In diesem Artikel wird die Konfiguration des MAC-Klons auf dem analogen SPA8000-Telefonadapter erläutert.

## Anwendbares Gerät

SPA8000

### Softwareversion

·6.1.12

# MAC-Adressenkopie

Schritt 1: Melden Sie sich beim Webkonfigurationsprogramm an, und wählen Sie Admin > Advanced > Network > WAN Status (Admin > Erweitert > Netzwerk > WAN-Status). Die Seite WAN-Status wird geöffnet:

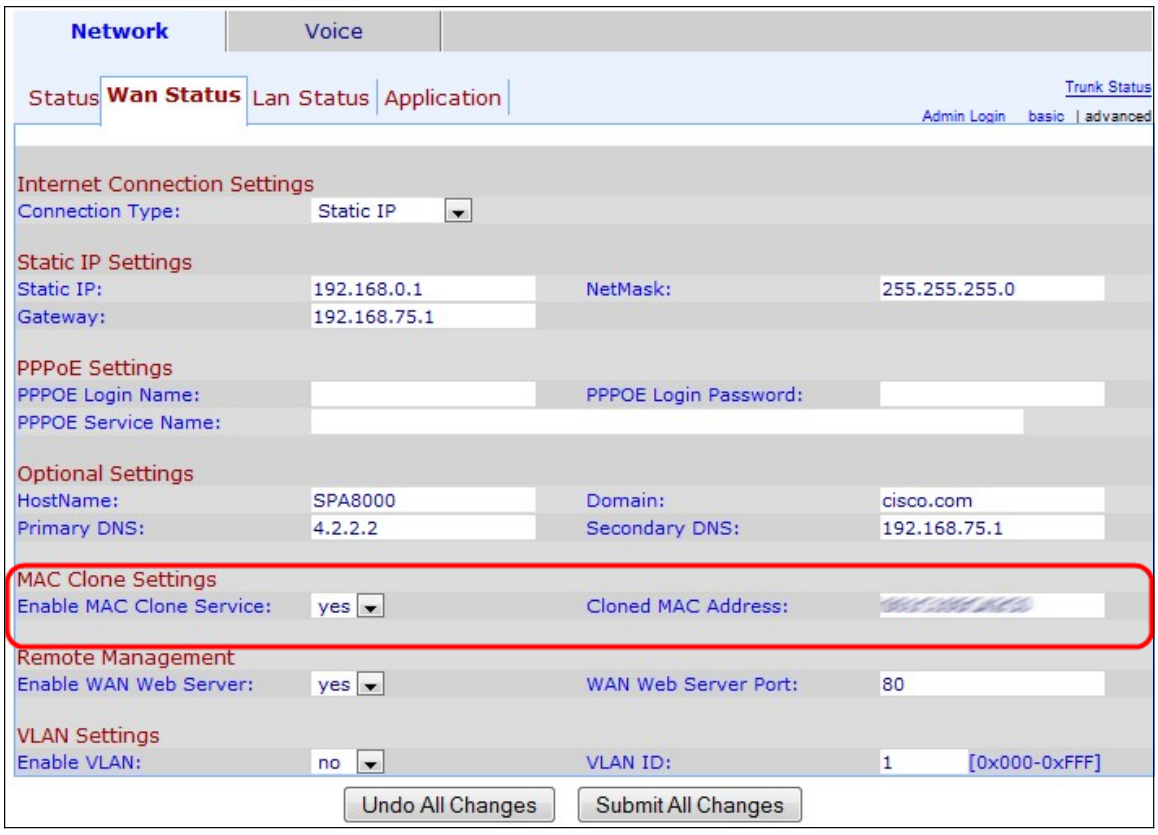

Im Bereich "MAC Clone Settings" (MAC-Kloneinstellungen):

Schritt 3: Wählen Sie yes aus der Dropdown-Liste Enable MAC Clone Service (MAC-Klondienst aktivieren) aus, um den MAC-Klondienst zu aktivieren.

Schritt 4: Geben Sie die MAC-Adresse, die der Benutzer im SPA8000 klonen möchte, im Feld "Klonte MAC-Adresse" ein. Diese MAC-Adresse ist die MAC-Adresse, die logisch auf das SPA8000 geklont wird.

Schritt 5: Klicken Sie auf Alle Änderungen senden, um die Konfiguration zu speichern.